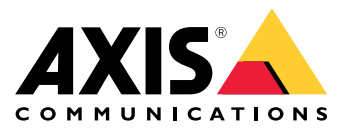

Podręcznik użytkownika

# Masz problem <sup>z</sup> obracającymi się i pochylającymi kamerami?

# Masz problem <sup>z</sup> obracającymi się i pochylającymi kamerami?

Nie przejmuj się! Przeczytaj ten przewodnik i dowiedz się, jak rozwiązywać problemy <sup>z</sup> obracającymi się i pochylającymi kamerami.

Najczęstszymi powodami problemów <sup>z</sup> mechanizmem obracania i pochylania są wibracje i wstrząsy. Zjawiska te występują często <sup>w</sup> miejscach, gdzie wieją silne wiatry, przejeżdżają ciężkie pojazdy albo słupy/uchwyty są niestabilne.

## Niestabilny obraz

# Niestabilny obraz

### *Problem*

Widać drganie i poważne zniekształcenia obrazu i ten efekt nasila się wraz <sup>z</sup> powiększaniem.

*Możliwe rozwiązanie*

- • W tym przypadku najważniejsze jest stabilne zainstalowanie urządzenia. Powinno być ono solidnie przymocowane do słupa lub uchwytu.
- Jeśli urządzenie jest wyposażone <sup>w</sup> funkcję elektronicznej stabilizacji obrazu (EIS), włącz ją. *Tutaj dowiesz się więcej <sup>o</sup> [elektronicznej](https://www.axis.com/solutions/electronic-image-stabilization) stabilizacji obrazu.*

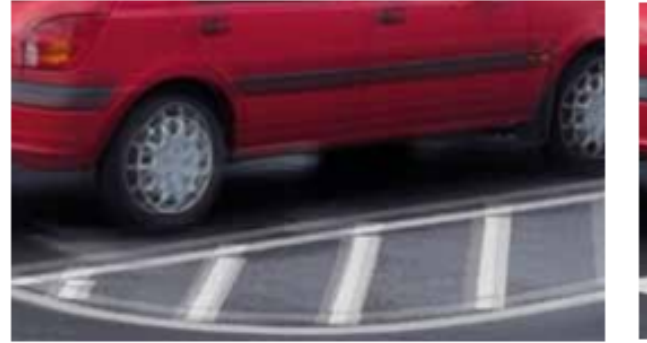

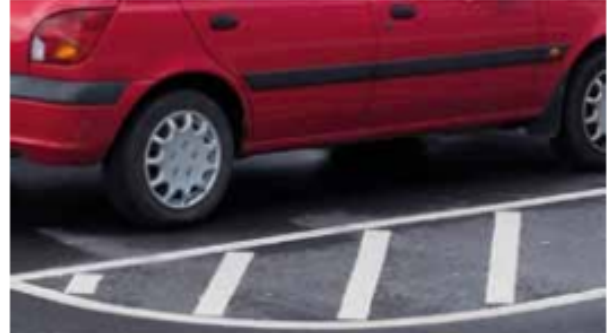

*Symulacje obrazów.*

Po lewej stronie: zbliżenie bez elektronicznej stabilizacji obrazu, z widocznym rozmyciem obrazu w poziomie i w pionie. *Po prawej stronie: zdjęcie <sup>z</sup> drgającej kamery <sup>z</sup> elektroniczną stabilizacją obrazu.*

### Falowanie obrazu

### Falowanie obrazu

#### *Problem*

Występuje efekt falowania obrazu, szczególnie przy wyższych poziomach powiększenia. Jest to spowodowane przez migawkę postępową obecną <sup>w</sup> urządzeniach <sup>z</sup> czujnikami CMOS.

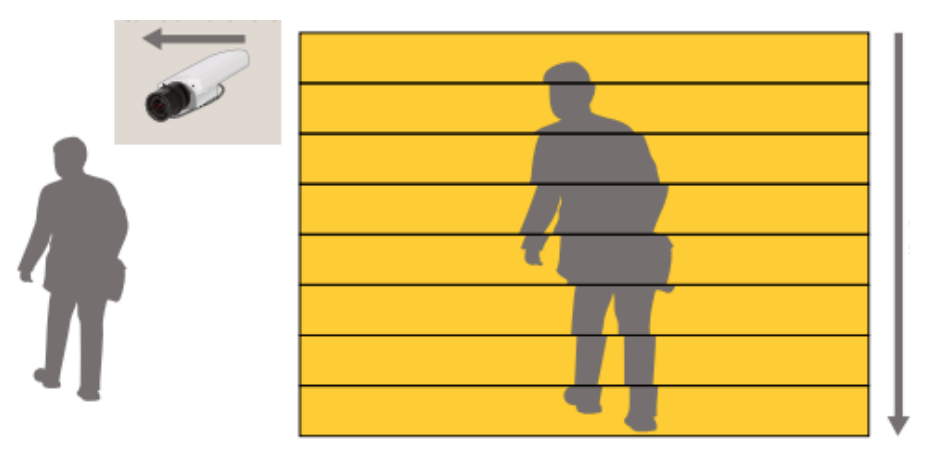

Powstawanie zniekształceń powodowanych przez migawkę postępową. Linie obrazu są odczytywane z przetwornika od góry do dołu. Gdy drgania powodują lekkie przesunięcie kamery w lewo podczas odczytywania linii, wynikiem jest zniekształcony obraz.

#### *Możliwe rozwiązanie*

Zniekształceń powodowanych przez migawkę postępową można uniknąć poprzez stabilizację optyczną, która natychmiast kompensuje ruch. Urządzenie powinno być solidnie przymocowane do słupa lub uchwytu.

• Elektroniczne metody stabilizacji nieco gorzej nadają się do zastosowania <sup>w</sup> takim przypadku. Aby przetwarzanie cyfrowe stabilizujące obraz <sup>w</sup> ogóle mogło się rozpocząć, migawka postępowa musi najpierw przeskanować co najmniej jedną linię. Jednak ta metoda działa bardzo dobrze, <sup>a</sup> technologia bardzo szybko się rozwija.

Więcej informacji na temat stabilizacji obrazu i migawki postępowej można znaleźć <sup>w</sup> tematach poświęconych stabilizacji obrazu <sup>w</sup> naszym *portalu <sup>z</sup> [oficjalnymi](https://www.axis.com/learning/white-papers) dokumentami*.

### Dokładność ustawiania

# Dokładność ustawiania

Dokładność ustawiania to zdolność kamery do przemieszczania się do wcześniej zapisanej lub żądanej pozycji <sup>w</sup> określonym zakresie dokładności ustawiania. Przy dużych poziomach zoomu zakres dokładności jest łatwo zauważalny. Dokładność ustawiania wpływa na wstępnie zapisane pozycje, takie jak pozycje zaprogramowane, strefy przywoływania ostrości i maski prywatności.

Zakres dokładności można znaleźć <sup>w</sup> arkuszu danych urządzenia.

### **Przesuwający się obraz**

*Problem*

Obraz przesuwa się.

**Przykład**

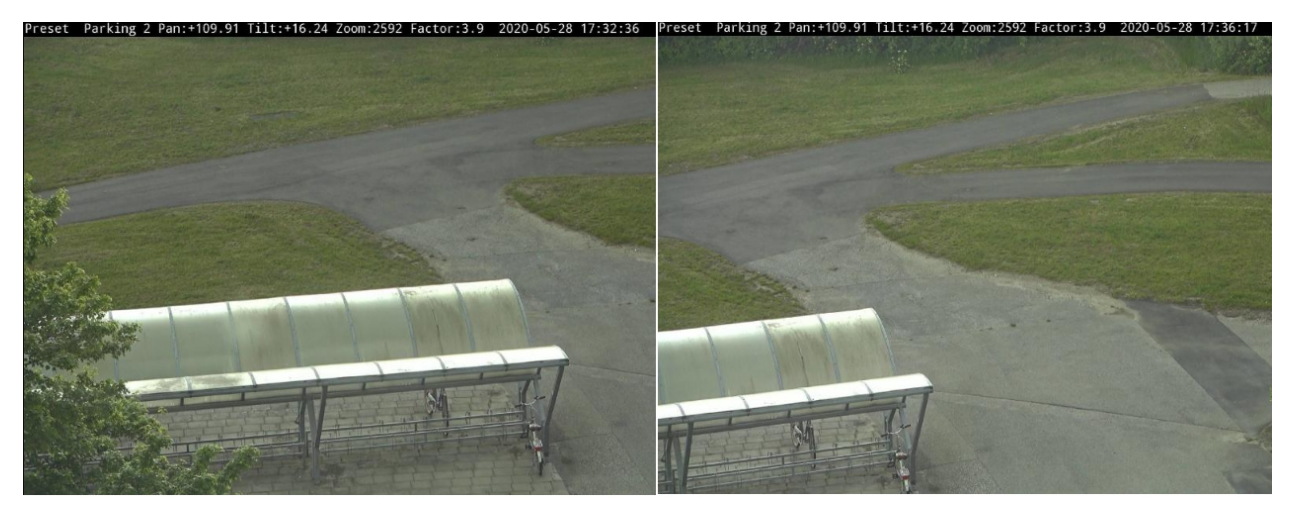

*W tym przykładzie widać oryginalną scenę i przesunięcie obrazu, do jakiego doszło po pewnym czasie.*

*Możliwe rozwiązanie*

- Jeśli przesunięcie obrazu jest spowodowane drganiami, sprawdź, czy uchwyt jest prawidłowo zainstalowany. Jeżeli przyczyną drgań jest nieprawidłowo zamocowany uchwyt, ustabilizuj instalację i odtwórz wstępnie zapisane pozycje.
- • Na dokładność pozycji może wpływać przesuwanie się mechanizmów <sup>w</sup> kamerze, co jest zwykle korygowane automatycznie. Jeżeli tak się dzieje, wypróbuj następujące rozwiązania:
	- Wyzwól ręczną kalibrację PTZ. W trakcje kalibracji <sup>w</sup> podglądzie na żywo jest widoczne ostrzeżenie. Po zakończeniu kalibracji urządzenie wraca do pozycji domowej.

### Dokładność ustawiania

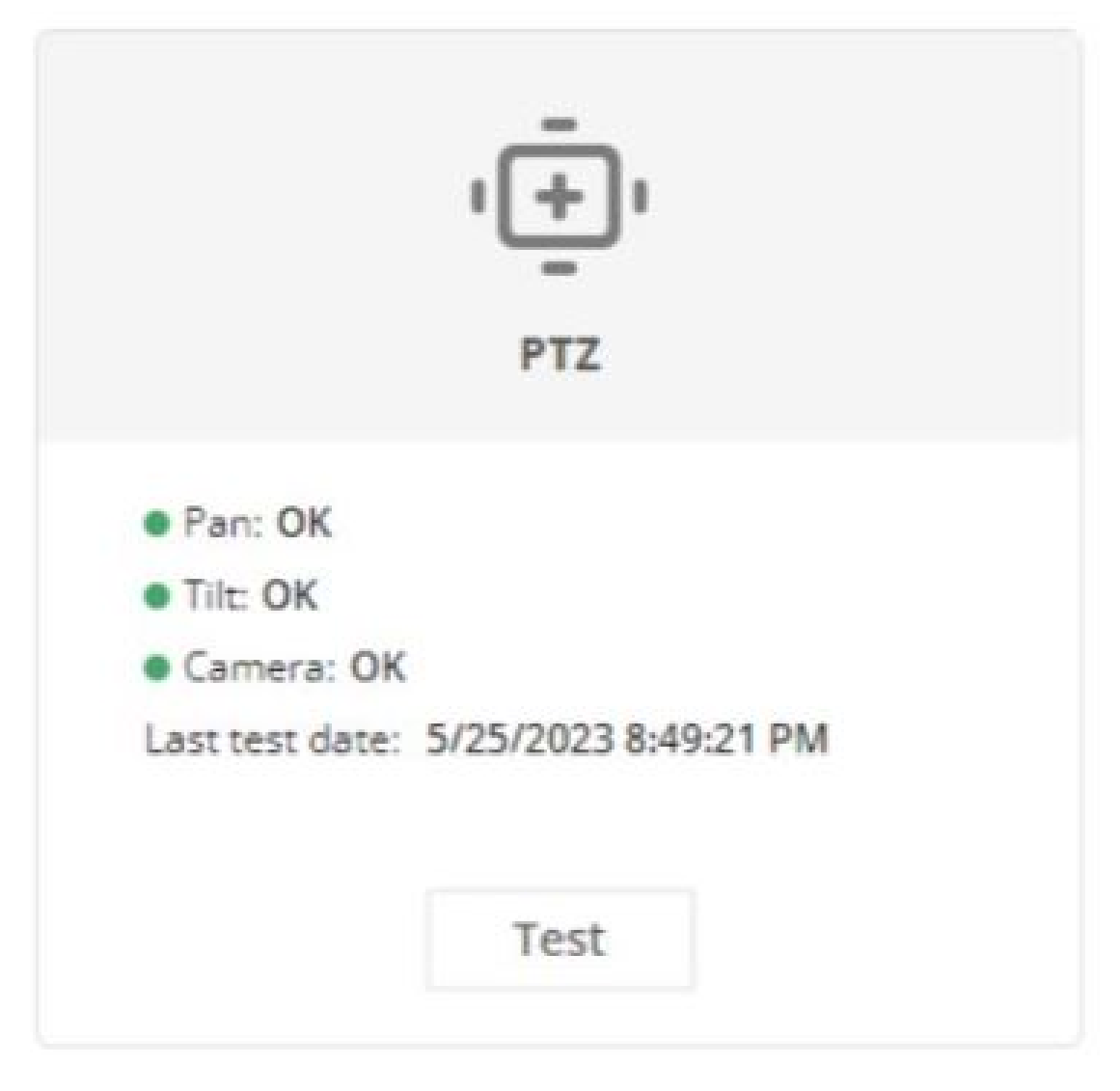

*W interfejsie WWW urządzenia przejdź do menu Status <sup>&</sup>gt; PTZ i kliknij polecenie Test.*

- Jeśli kalibracja nie skorygowała przesunięcia, zostanie wyświetlony komunikat <sup>o</sup> błędzie wraz <sup>z</sup> informacją, że konieczne jest ponowne skalibrowanie urządzenia. Kalibracja może nie skorygować przesunięcia <sup>z</sup> następujących powodów:
- Drgania lub wstrząsy miały wpływ na kalibrację.
- mechanizm obrotu i pochylania jest uszkodzony.

# **Przesuwające się maski prywatności**

#### *Problem*

Maski prywatności są zależne od dokładności położenia urządzenia. Przesunięcie prepozycji może powodować także przesuwanie się masek prywatności.

**Przykład**

# Dokładność ustawiania

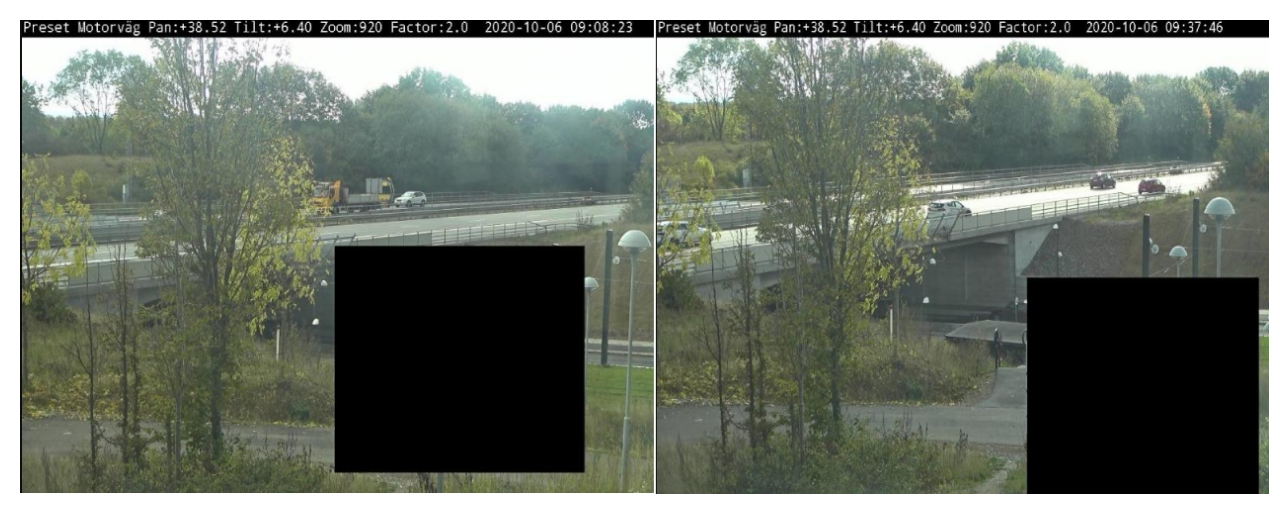

*Oryginalna maska prywatności i sposób, wjaki się przesunęła po pewnym czasie.*

### *Możliwe rozwiązanie*

- •Ustabilizuj instalację, tak aby się nie poruszała.
- • Wyzwól ręczną kalibrację PTZ. W trakcje kalibracji <sup>w</sup> podglądzie na żywo jest widoczne ostrzeżenie. Po zakończeniu kalibracji urządzenie wraca do pozycji domowej.

## Dokładność ustawiania

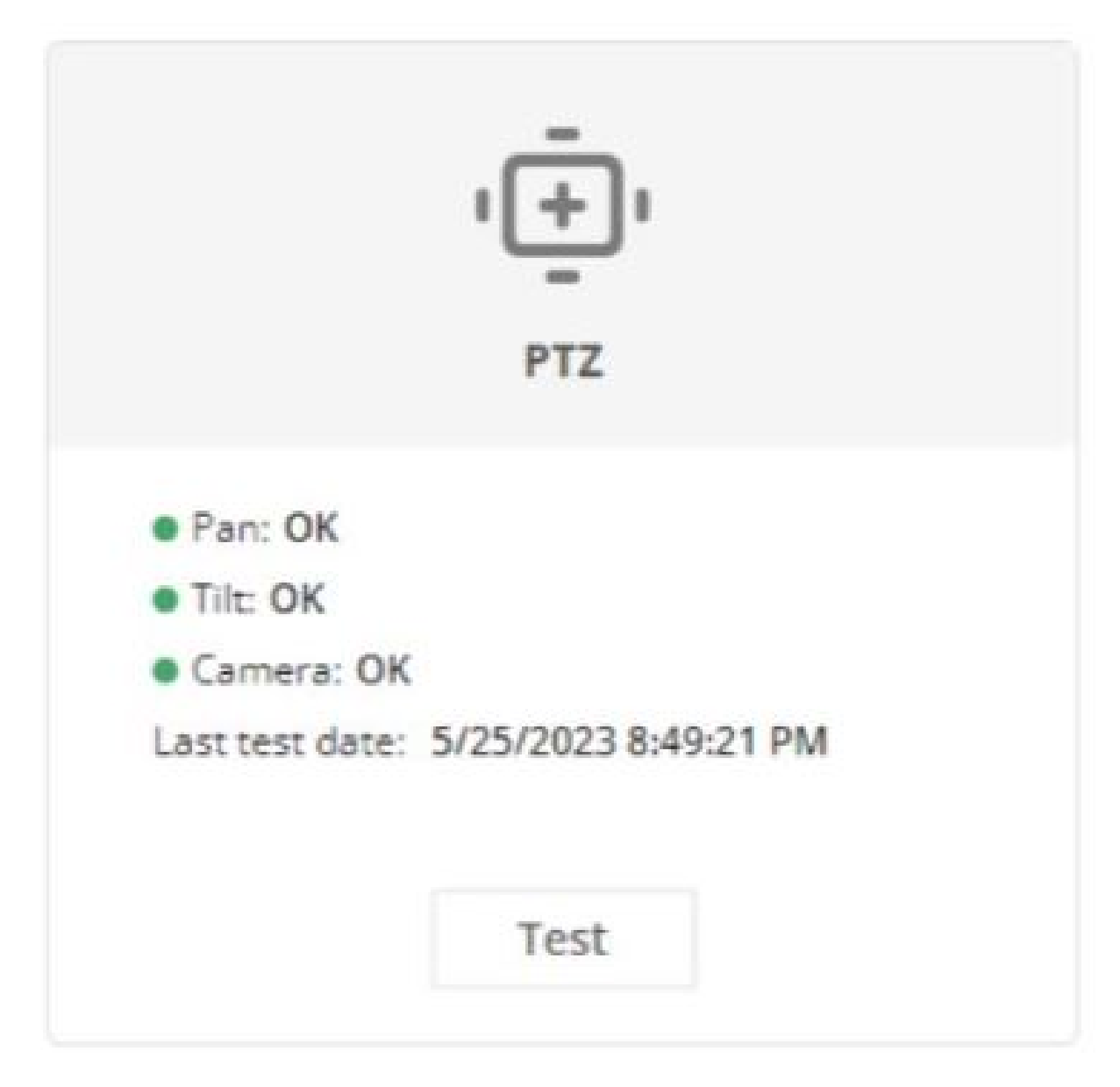

*W interfejsie WWW urządzenia przejdź do menu Status <sup>&</sup>gt; PTZ i kliknij polecenie Test.*

• Zaplanuj regularne kalibracje PTZ.

### **Przesuwające się maski prywatności podczas ruchów PTZ**

#### *Problem*

Aby zachować ten sam zasięg podczas ruchów obrotowych, pochylania lub przybliżania kamery, maska prywatności może zmieniać rozmiar <sup>w</sup> zależności od jej kształtu. Na przykład <sup>w</sup> przypadku przybliżenia maska się powiększy.

**Przykład**

# Dokładność ustawiania

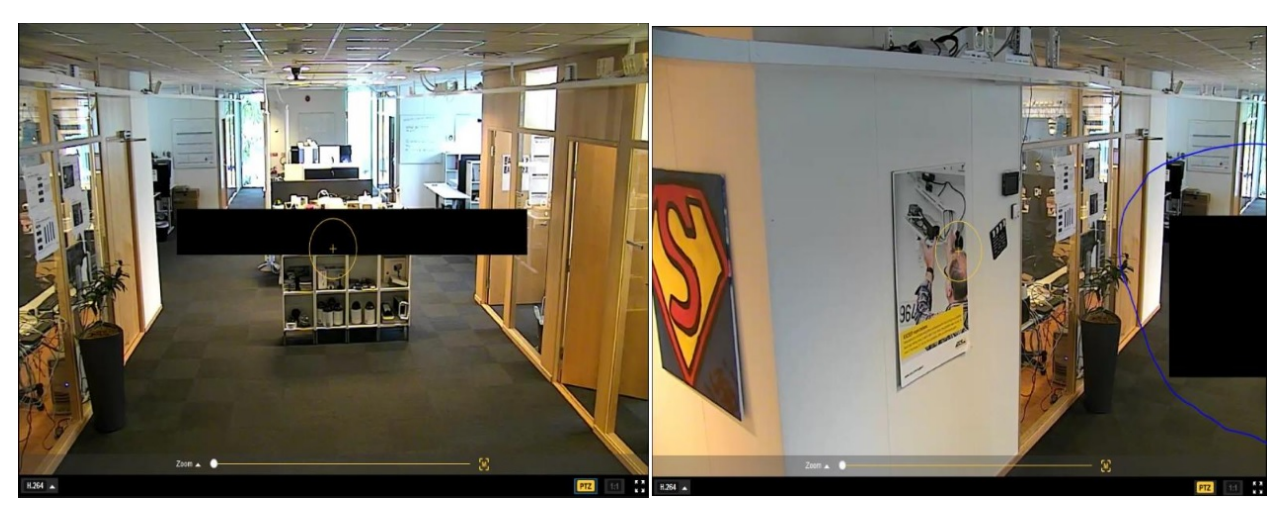

*Początkowa maska prywatności i powiększona maska po przybliżeniu.*

### *Możliwe rozwiązanie*

Podziel maskę prywatności na kilka masek prywatności.

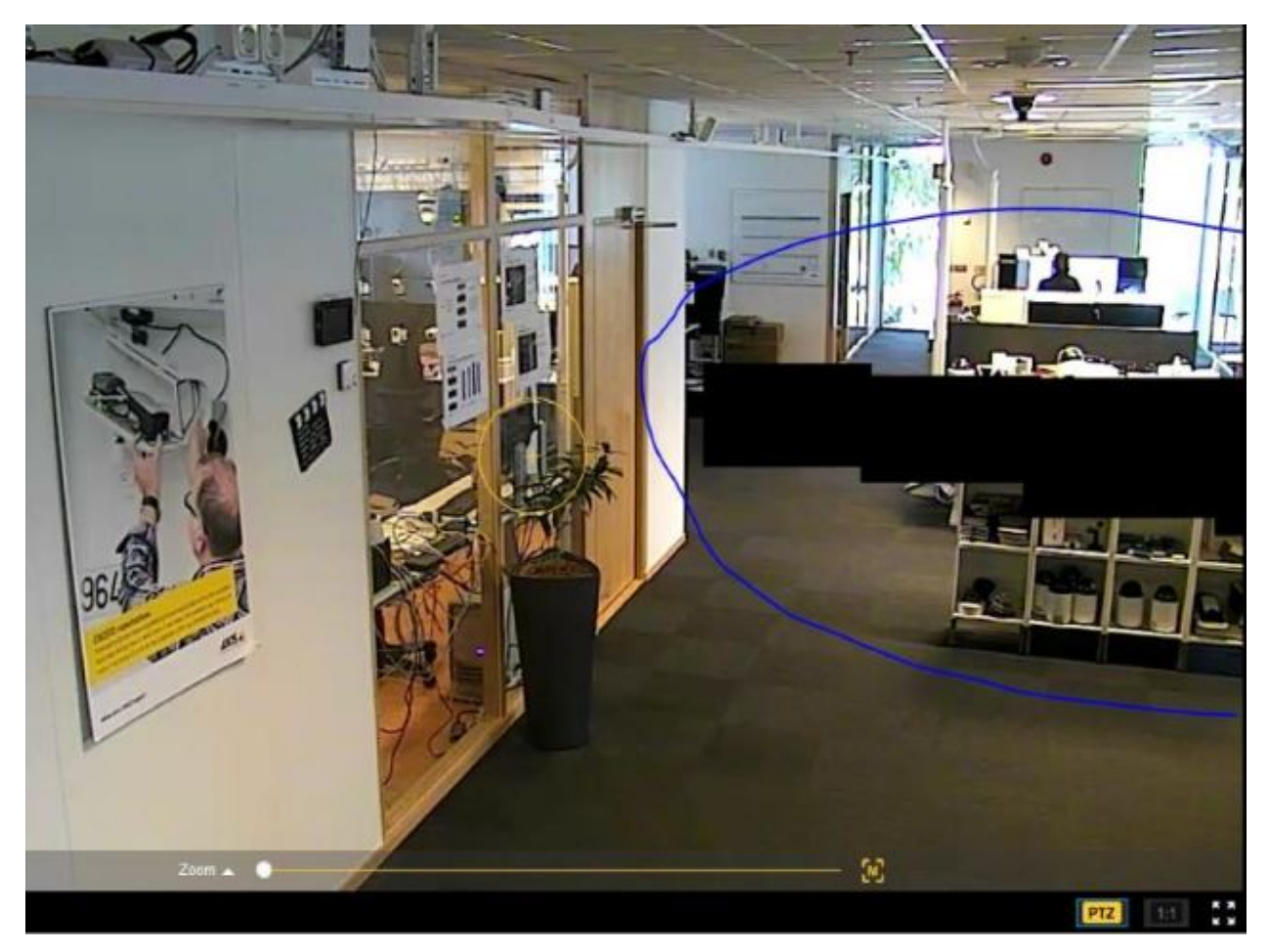

*Obraz <sup>z</sup> kilkoma maskami prywatności.*

## Zgłaszanie zapotrzebowania na pomoc techniczną

## Zgłaszanie zapotrzebowania na pomoc techniczną

Mogą wystąpić problemy, których rozwiązania nie ma <sup>w</sup> tym przewodniku. Wtakim przypadku można zgłosić zapotrzebowanie na pomoc techniczną.

### **Dane i informacje dotyczące zgłoszenia do pomocy technicznej**

#### Uwaga

- W miarę możliwości przetestuj posiadane urządzenia <sup>z</sup> zainstalowanym najnowszym oprogramowaniem sprzętowym na LTS lub Active Track. Najnowsze oprogramowanie sprzętowe znajdziesz na naszej stronie *[Firmware](https://www.axis.com/support/firmware)*. Przeczytaj więcej <sup>o</sup> ścieżkach TLS <sup>w</sup> *portalu [systemu](https://help.axis.com/en-us/axis-os#the-lts-tracks) AXIS OS*.
- Każde zgłoszenie do pomocy technicznej powinno zawierać raport serwera urządzenia. *Tutaj można obejrzeć [samouczek](https://www.youtube.com/watch?v=Fkl_ZXx4p1w) wideo na YouTube* <sup>z</sup> informacjami <sup>o</sup> pobieraniu raportu serwera <sup>z</sup> interfejsu WWW urządzenia.

### **Pobieranie raportu <sup>z</sup> serwera**

1. Przejdź do interfejsu WWW urządzenia <sup>i</sup> dodaj następujący tekst nakładki: Preset #P (Prepozycja #P), Pan:#x (Obrót #x), Tilt:#y (Pochylenie #y), Zoom:#z (Powiększenie #z), Factor:#Z (Czynnik #Z), %F, %X, <sup>a</sup> także datę <sup>i</sup> godzinę.

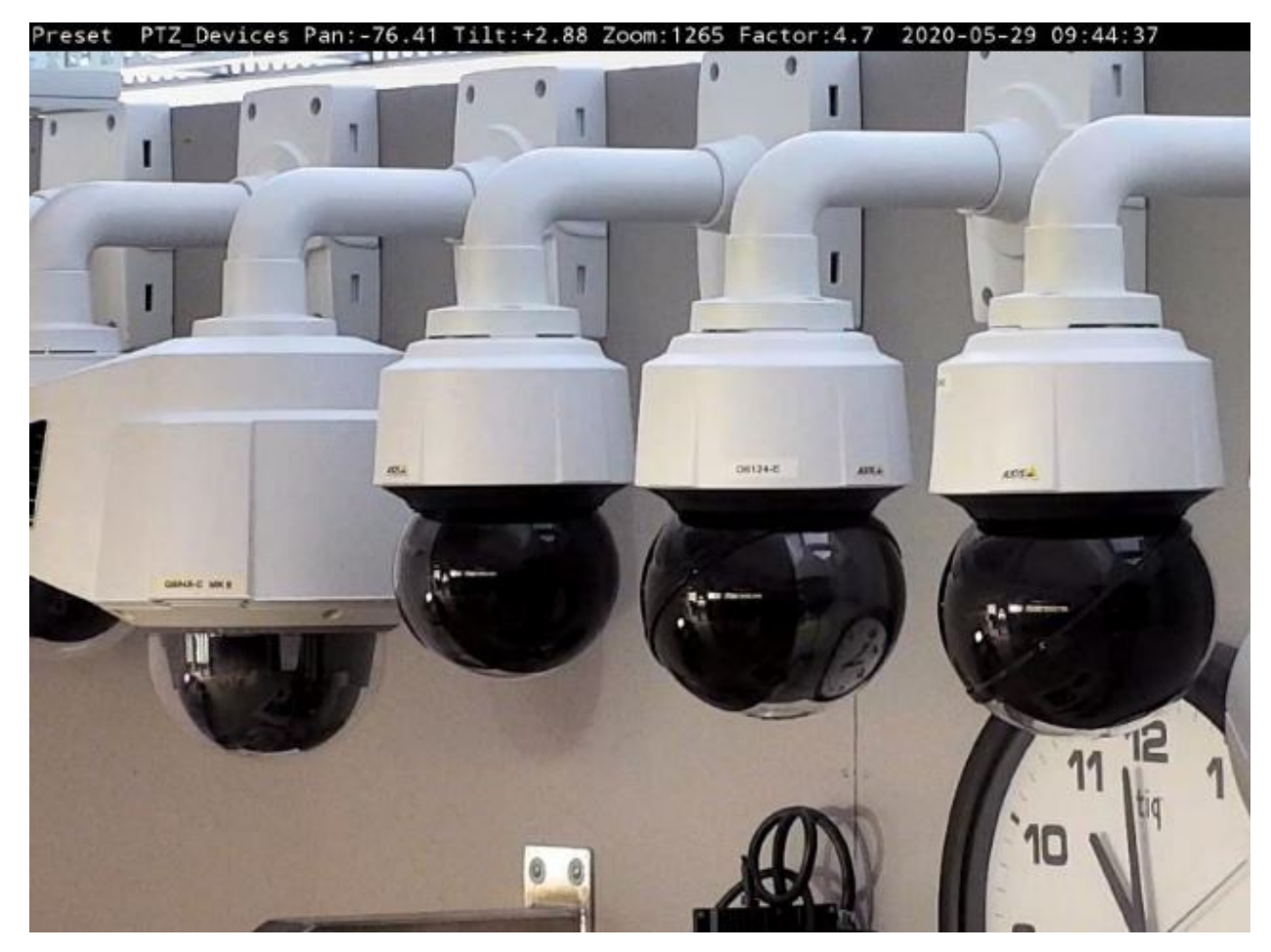

*Ilustracja pokazuje wymagane nakładki tekstu.*

## Zgłaszanie zapotrzebowania na pomoc techniczną

- 2. Pobierz raporty serwera zawierające obrazy następujących scen:
	- - Z prepozycją <sup>w</sup> początkowym położeniu lub maską prywatności zdefiniowaną <sup>w</sup> prepozycji <sup>z</sup> powrotem we wstępnie zdefiniowanym położeniu.
	- -Z przesuniętą prepozycją lub przesuniętą maską prywatności zdefiniowaną <sup>w</sup> prepozycji.
	- - Po kalibracji PTZ <sup>z</sup> prepozycją ustawioną <sup>z</sup> powrotem na lepszą pozycję lub gdy maska prywatności zdefiniowana <sup>w</sup> prepozycji wróci do wcześniej zdefiniowanej pozycji.
- 3. Upewnij się, że obrazy pochodzą ze wstępnie zdefiniowanych scen, takich jak prepozycje. Używanie tej samej sceny ułatwia rozwiązanie problemów.

## Uwaga końcowa

## Uwaga końcowa

Urządzenia Axis działają zgodnie <sup>z</sup> przeznaczeniem, <sup>o</sup> ile zostały zainstalowane zgodnie <sup>z</sup> instrukcją.

Firma Axis nie ponosi odpowiedzialności za wpływ konfiguracji urządzenia opisanej wtej instrukcji na funkcjonowanie systemu. Jeśli wskutek wprowadzonych zmian urządzenie lub system ulegną awarii albo będą działać <sup>w</sup> sposób niezgodny <sup>z</sup> oczekiwaniami, najlepiej przywrócić <sup>w</sup> urządzeniu ustawienia domyślne.

W tym przewodniku opisaliśmy problemy często zgłaszane <sup>w</sup> naszym dziale pomocy technicznej. *Dział pomocy technicznej Axis* jest zawsze dostępny dla klientów firmy Axis.

Podręcznik użytkownika Troubleshooting guide for pan and tilt cameras Data: Data: Data: © Axis Communications AB, <sup>2023</sup> Numer części T10194981

Wer . M1.6